# **Hadley Wickham** Visualising space

Assistant Professor / Dobelman Family Junior Chair Department of Statistics / Rice University

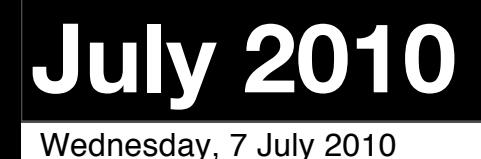

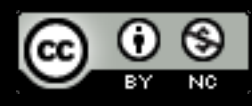

- 1. Choropleth (thematic) maps
- 2. **Texas mortality**
- 3. **TB notifications**
- 4.Bubble maps

# Getting started

options(stringsAsFactors = FALSE) library(ggplot2)

pop <- read.csv("tx-pop.csv") deaths <- read.csv("tx-deaths.csv") borders <- read.csv("tx-borders.csv")

# Choropleth maps

Make fill colour of map areas proportional to some value (e.g. a rate)

We'll demonstrate this with deaths for each county (254) in Texas, broken down by ICD-9 chapter.

First step is to **merge** borders with area level information.

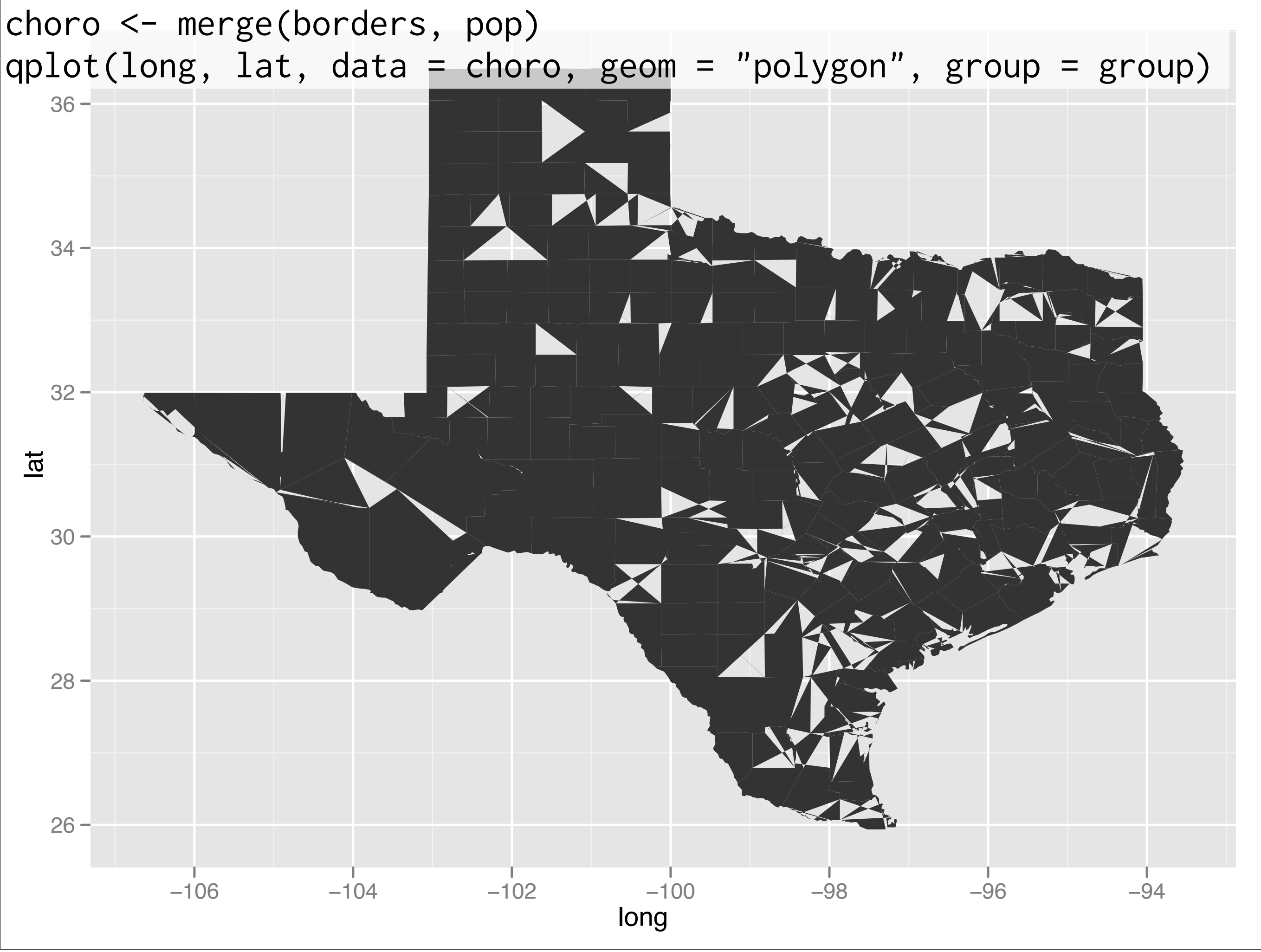

Wednesday, 7 July 2010

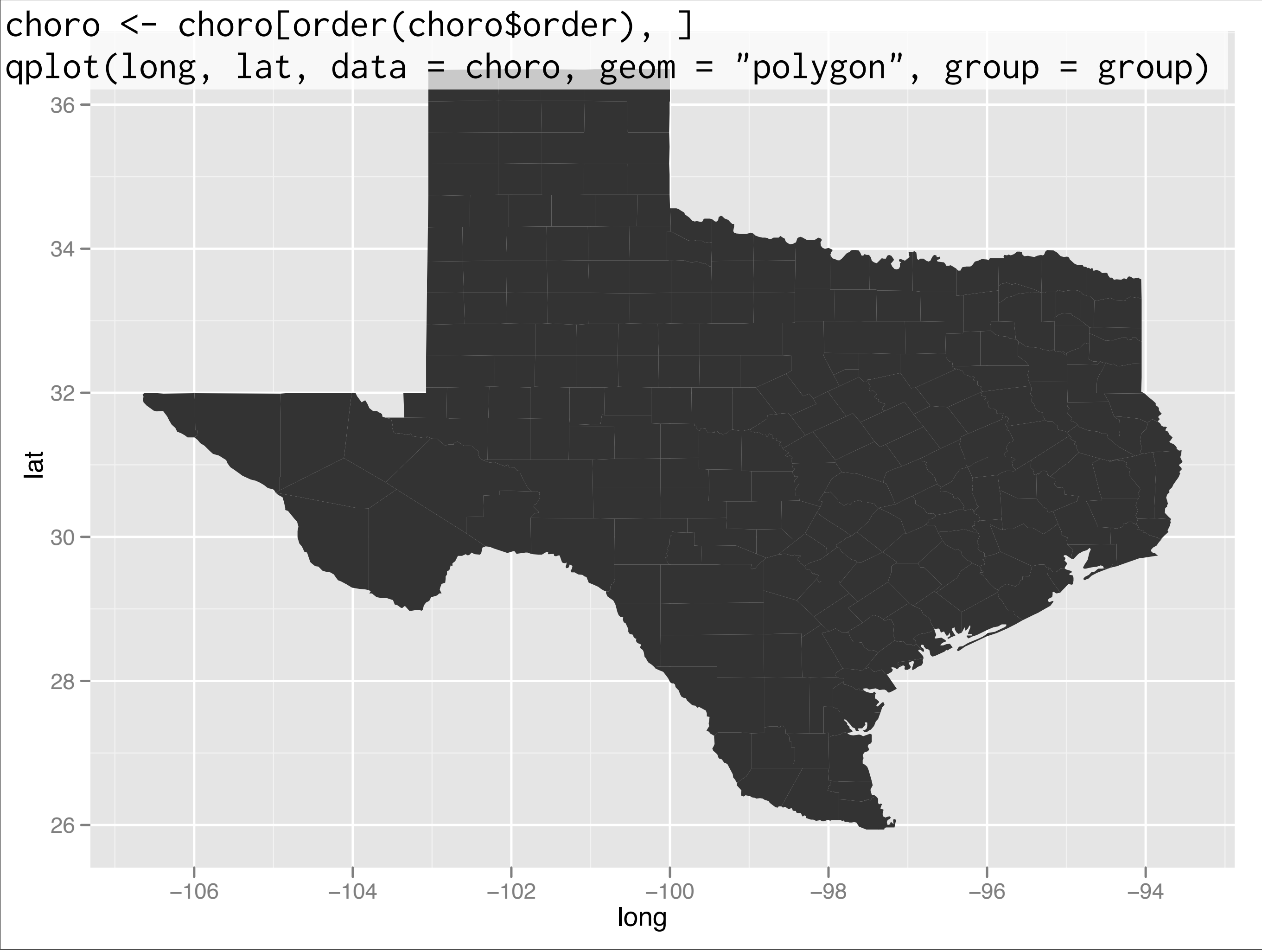

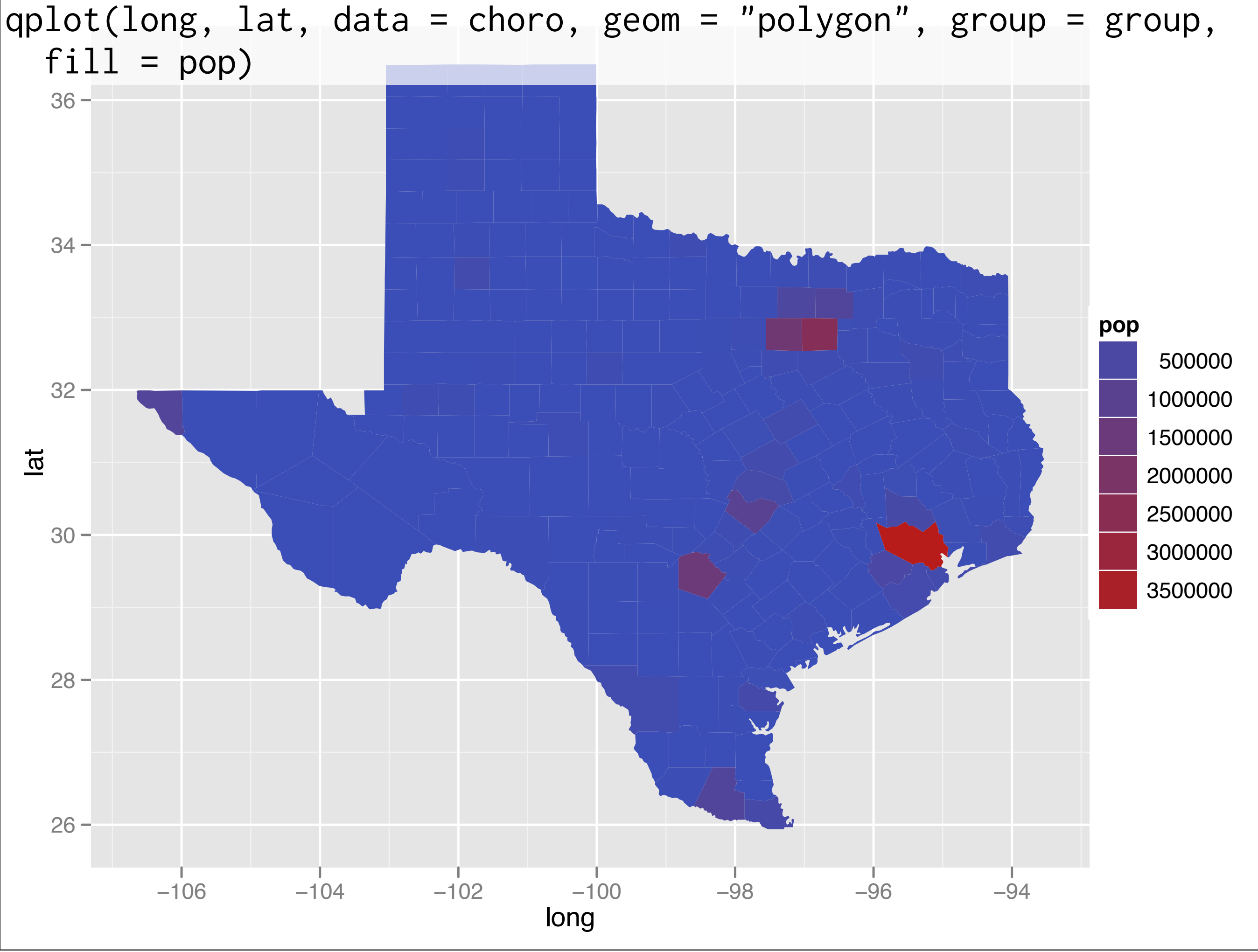

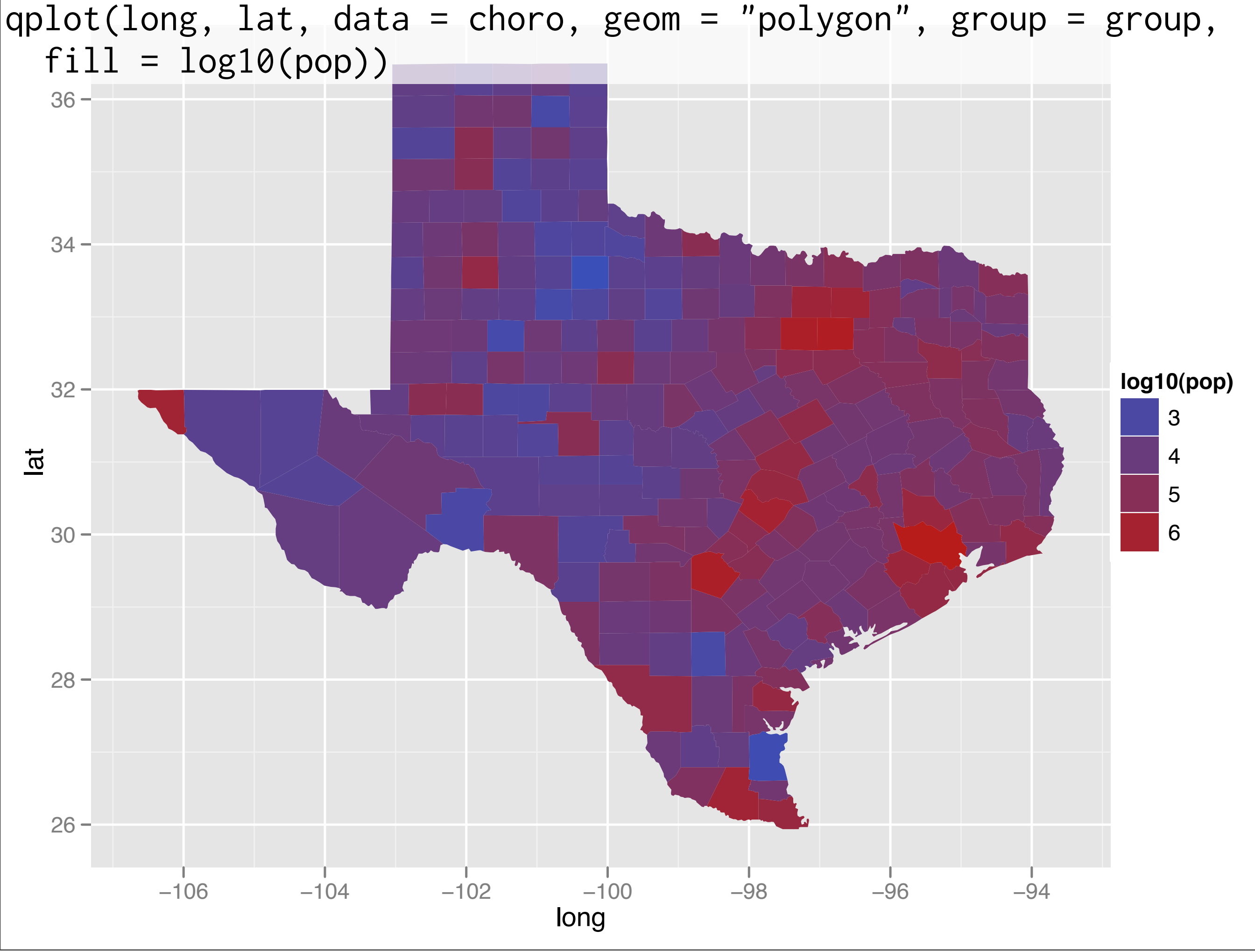

# Binning

Presentation more reliable if we bin into a small number of categories (4-9). Perception not harmed.

Usually best to bin so we have the same number of cases in each bin (quantiles).

## **Cut**

cut: If you know exactly what intervals you want

cut\_number: to cut into n intervals each containing an equal **number of cases**.

cut\_interval: to cut into n intervals of equal **length** (quantiles).

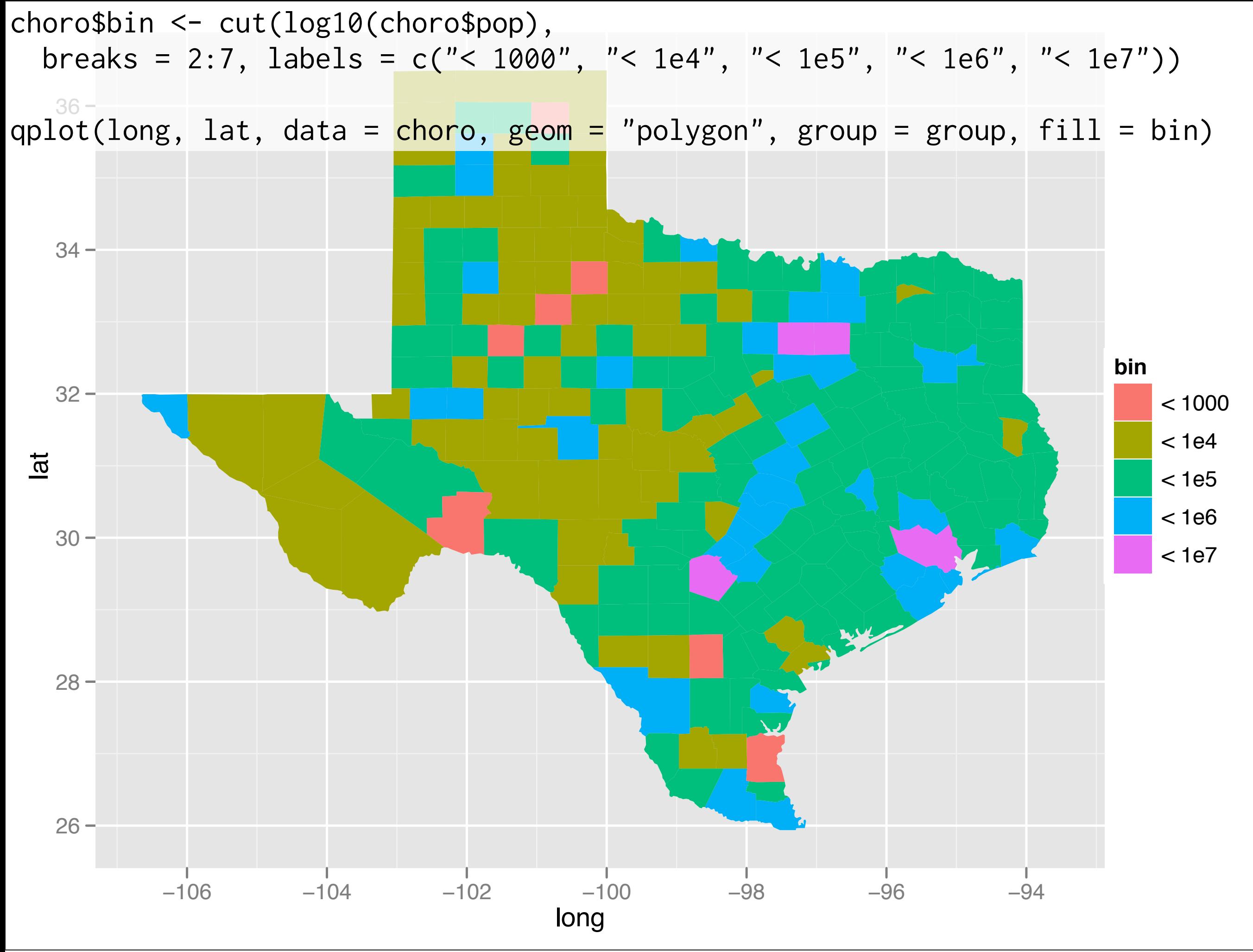

Wednesday, 7 July 2010

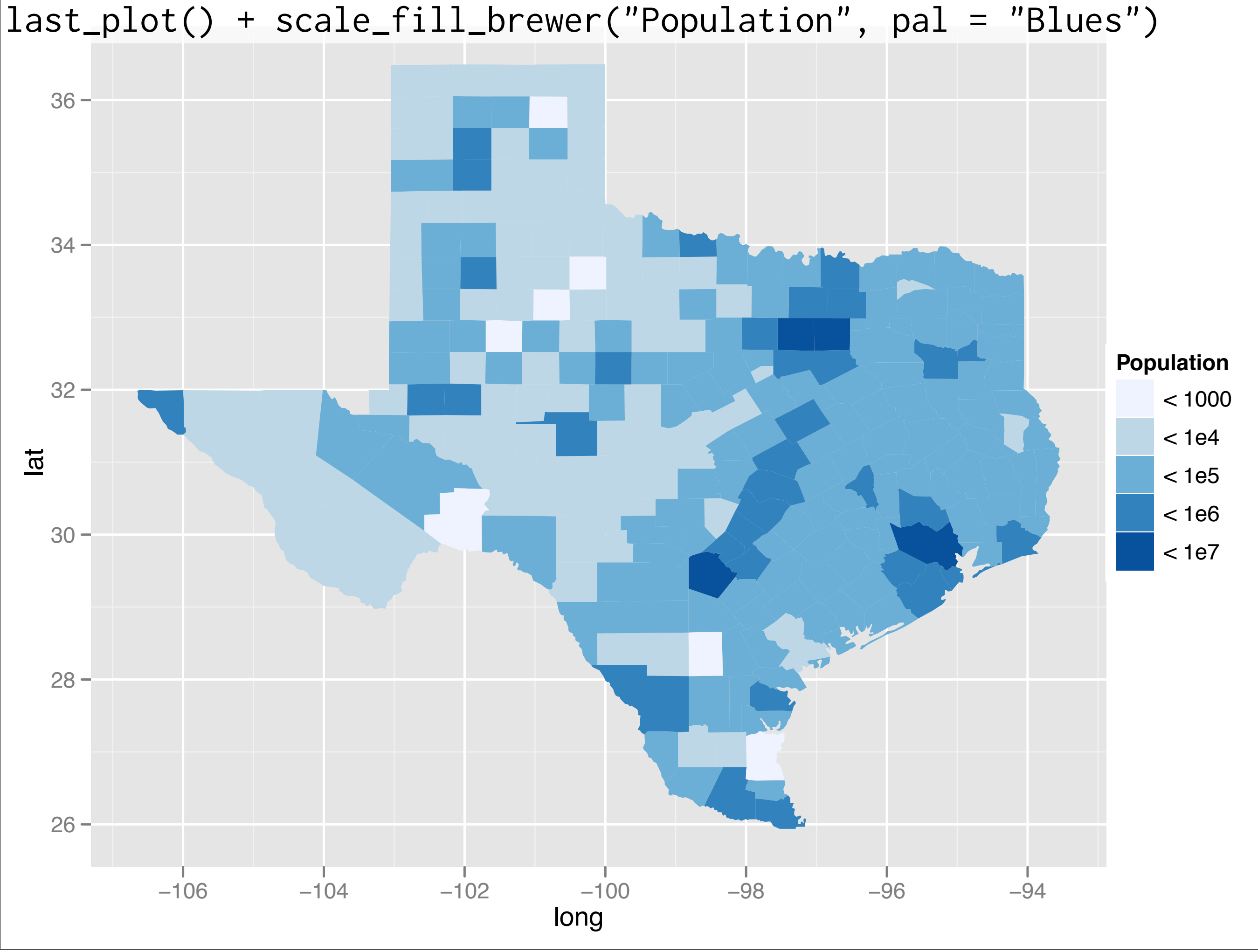

Wednesday, 7 July 2010

#### ColorBrewer

[http://colorbrewer2.org/](http://colorbrewer2.org) Helps to pick good colour scales for maps.

#### Your turn

Experiment with using cut\_interval and cut\_number to break up the population in different ways (on both original and log scales). Read the help if you get stuck.

Try out different colour brewer scales.

cancer <- subset(deaths, disease == "Neoplasms") choro <- merge(borders, cancer) choro <- choro[order(choro\$order), ]

qplot(long, lat, data = choro, geom = "polygon", group = group,  $fill = cut_number(rate, 5)$ ) + scale\_fill\_brewer(pal = "Blues")

# Can you find a disease with a strong spatial # component?

## TB Notifications

Number and rate of TB cases broken down by country and year (for all countries with at least 10 years of data).

Use with official WHO shape file.

# Getting started

library(ggplot2)

tb <- read.csv("tb.csv") tb2008 <- subset(tb, year == 2008)

boundaries <- read.csv("world-boundaries.csv")

choro  $\leq$  merge(tb2008, worlddf, by = "iso2") choro <- choro[order(choro\$order), ]

qplot(long, lat, data = choro,  $fill = cut_number(rate, 5)$ , geom = "polygon", group = group) + scale\_fill\_brewer("Rate", pal = "Blues")

 $80 -$ 

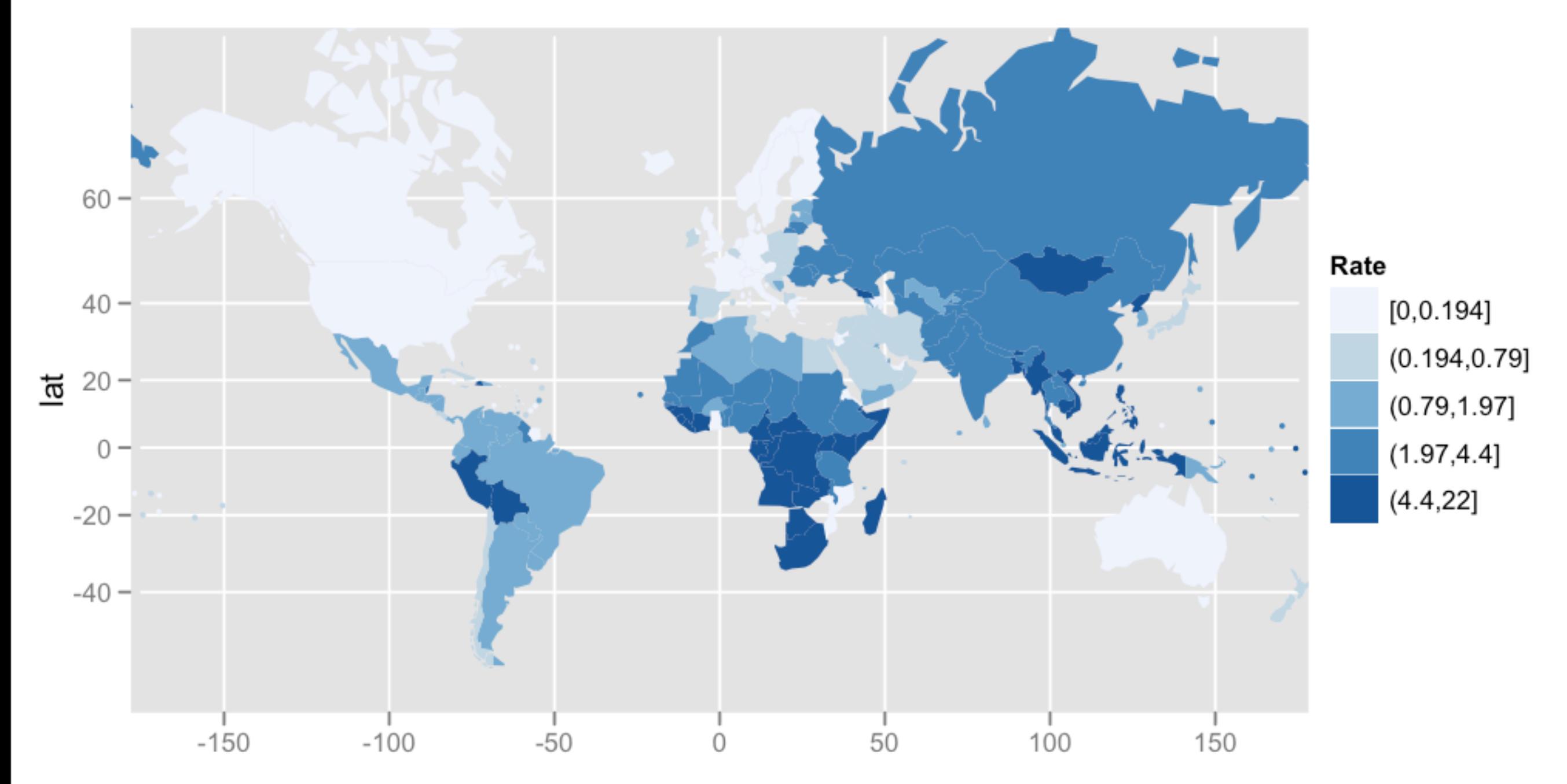

long

#### Problems?

What is a big problem with this plot? What is the problem with choropleth plots?

Take one minute to brainstorm some possible issues.

## Problems

Big areas most striking. But in the US (as with most countries) big areas tend to least populated. Most populated areas tend to be small and dense - e.g. the East coast.

(Another computational problem: need to push around a lot of data to create these plots)

#### Alternative

Bubble (proportional symbol) maps.

Draw a point in the centre of each country, and map colour or size to rate.

To compute centres, figure out centroid of biggest piece of country. See 3-maps.r for complete details

## Aside

#### Notice anything missing?

#### You already know one easy solution to this (draw a background layer)

# Getting started

centres <- read.csv("world-centres.csv") bubble  $\leq$  merge(centres, tb2008m, by = "iso2")

```
world_coord <- coord_map(
xlim = c(-180, 180),
ylim = c(-50, 70)
```
qplot(long, lat, data = bubble, size = area, colour = rate) +  $scale\_area(to = c(0.1, 25), legend = FALSE) +$ world\_coord

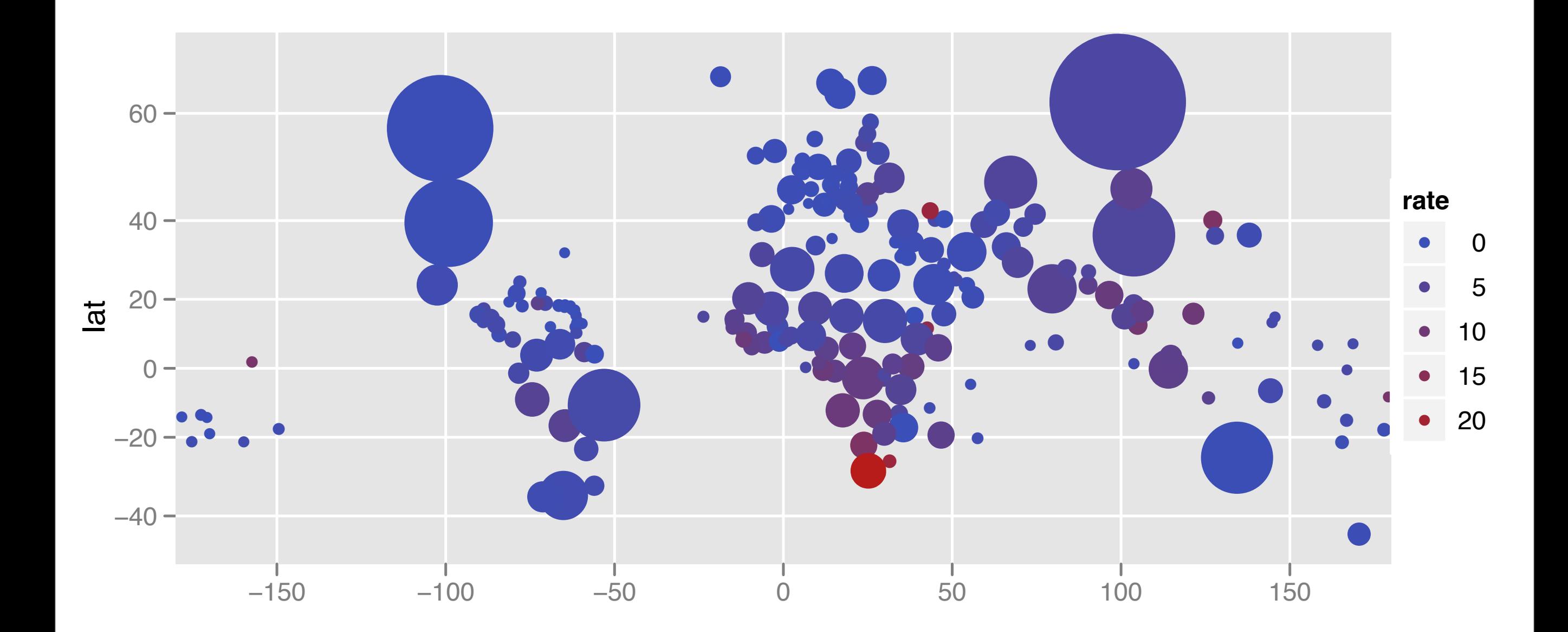

long

#### aka a Dorling cartogram

 $qplot(long, lat, data = bubble, size = rate) + worldcoord$ 

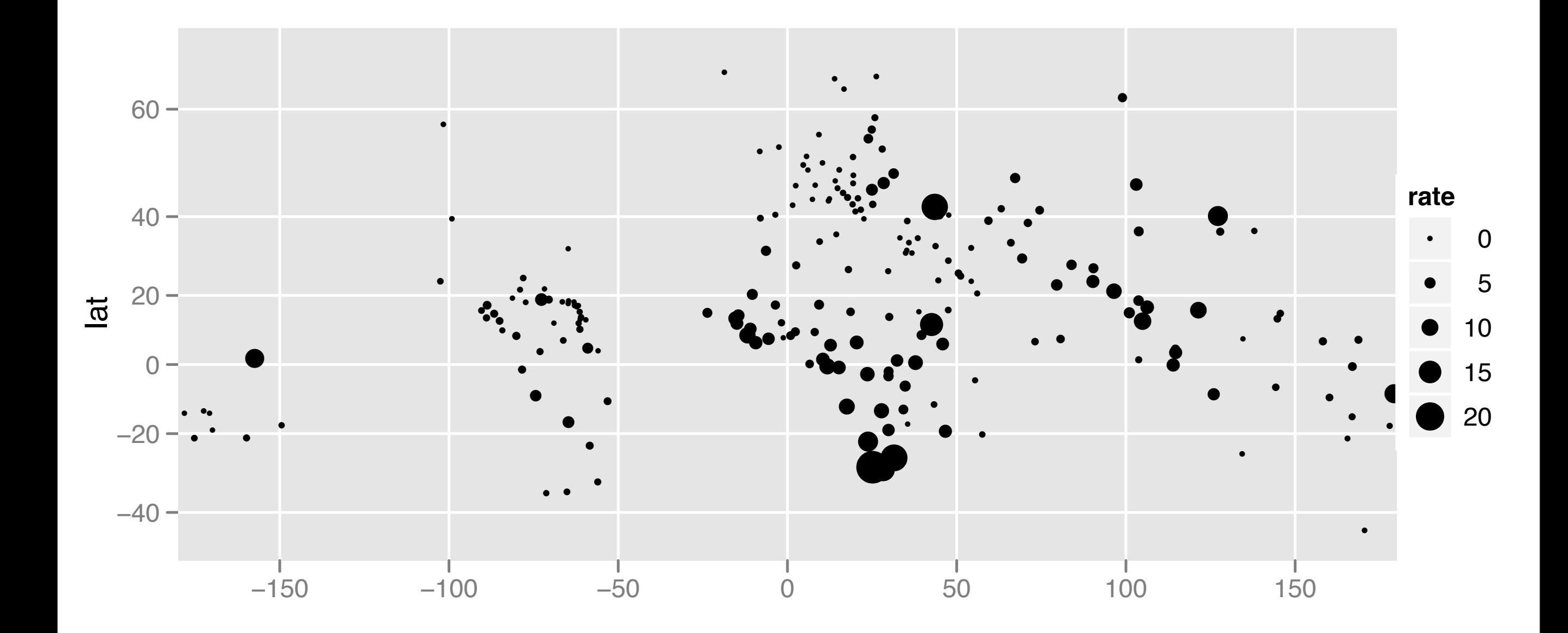

 $\alpha$  |qplot(long, lat, data = bubble, size = log10(pop), colour = rate) + world\_coord

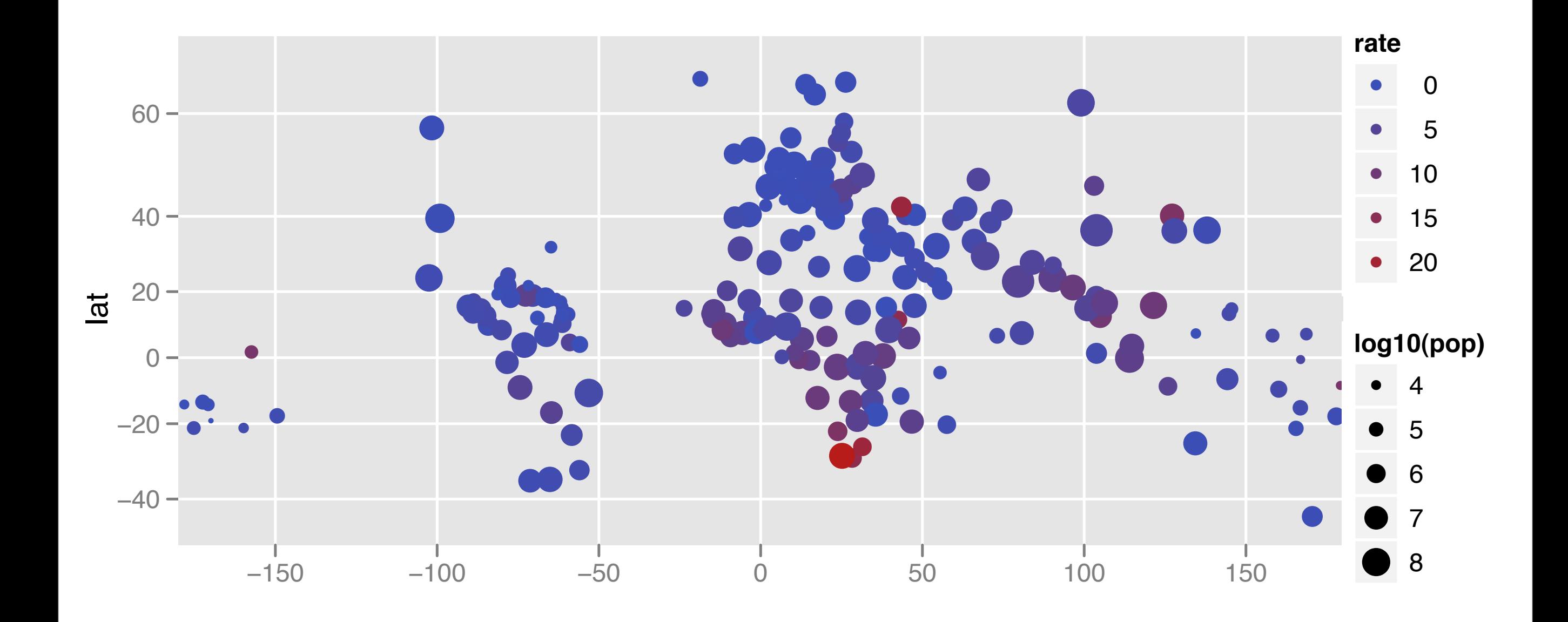

#### Your turn

Practice recreating a bubble map. What other point aesthetics might you be able to use?

Think about the disadvantages of a bubble map.

Wednesday, 7 July 2010

This work is licensed under the Creative Commons Attribution-Noncommercial 3.0 United States License. To view a copy of this license, visit [http://creativecommons.org/licenses/by-nc/](http://creativecommons.org/licenses/by-nc/3.0/us/) [3.0/us/](http://creativecommons.org/licenses/by-nc/3.0/us/) or send a letter to Creative Commons, 171 Second Street, Suite 300, San Francisco, California, 94105, USA.